## **Tunnelröhren, Tunnelportale, Brücken**

### **Vorgehensweise**

Zum Aufbau der Tunnel beginne ich (fast) immer mit der Tunnelröhre. Mit den flexiblen Modellen Tunnelröhre 1-gleisig, Tunnelröhre 1-gleisig Rußbelag und Tunnelröhre zweigleisig lassen sich Tunnel schnell und einfach aufbauen. Dazu zieht man das Modell aus dem Katalog auf die Anlage, wählt die gewünschte Variante und nach Auswahl des Werkzeugs "Pfad folgen" markiert man nacheinander die Gleise, die innerhalb des Tunnels liegen. Sollte Anfang oder Ende nicht bündig auf einem Gleisende liege, kann man das Tunnelende nach Klick auf das entsprechende blaue Dreieck noch verschieben.

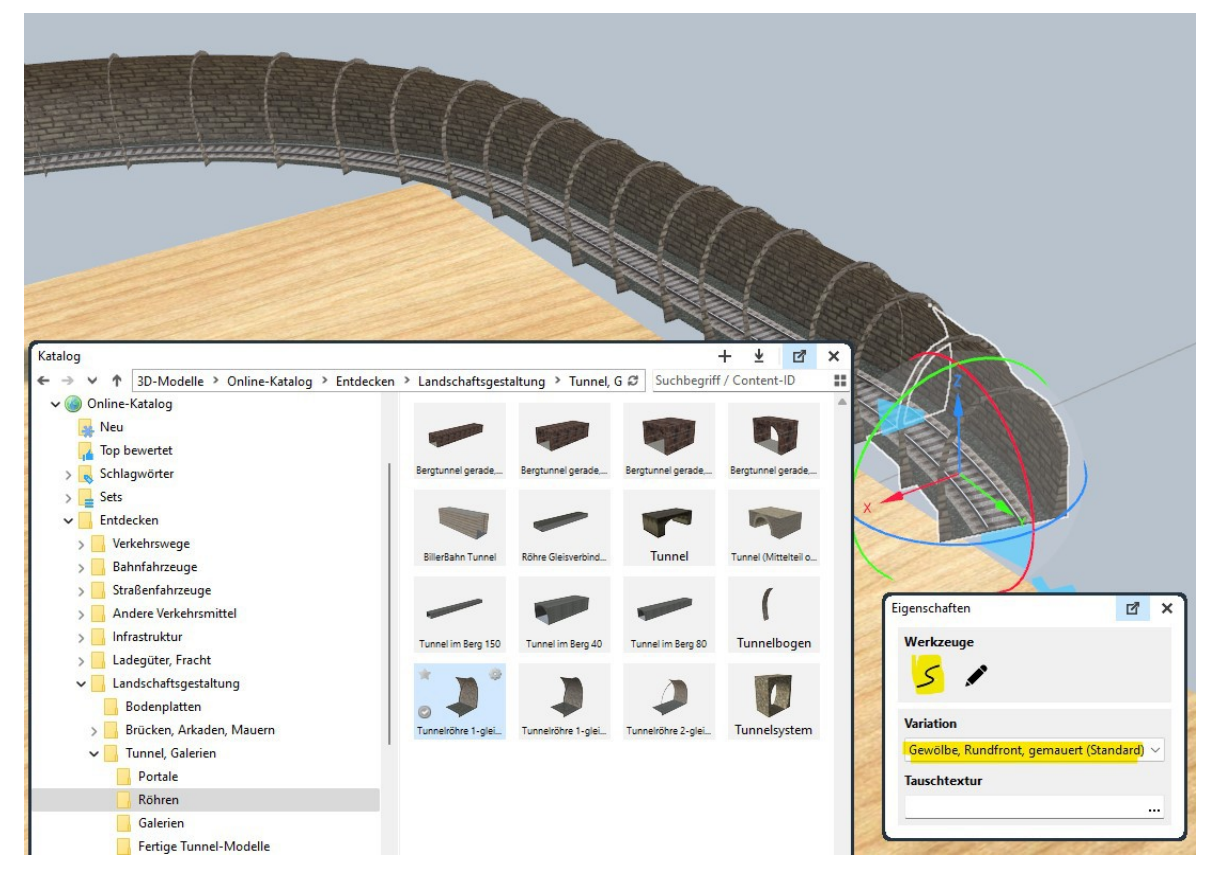

Als nächstes werden die Tunnelportale am Ende des Tunnels platziert. Hierzu verwende ich die Modelle "Tunnelportal Bruchstein", "Tunnelportal Mauerwerk" oder "Tunnelportal Ziegel", die optimal zu den Röhren passen.Die Portale rasten auf den Gleisen ein (evtl. einmal drehen) und lassen sich darauf verschieben (Gismo).

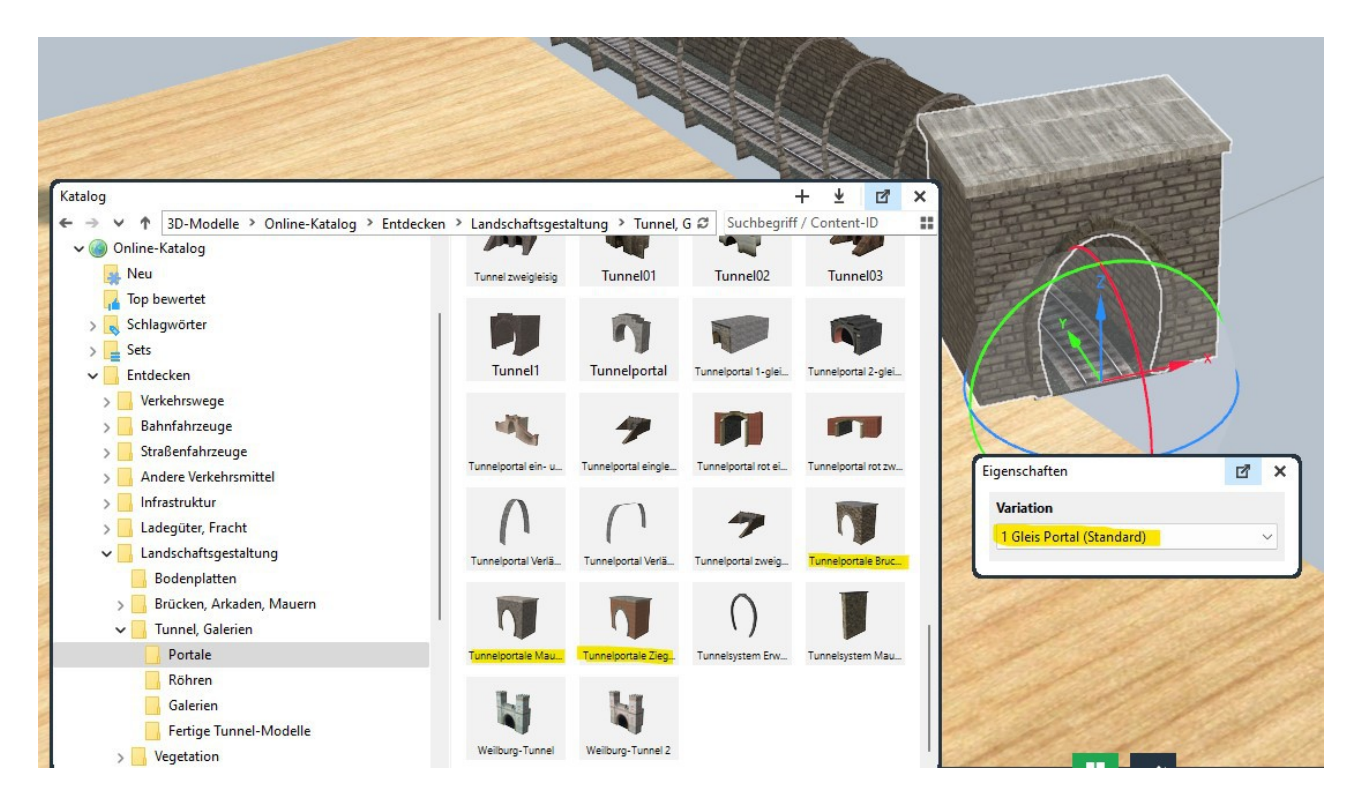

Bei zweigleisigen Tunnelstrecken nutze ich das Modell "Tunnelröhre 2-gleisig", wobei ein Gleisstrang mit der Variante "... rechts offen" und der andere mit der Variante "... links offen" aufgebaut wird. Ebenso wähle ich die Portalvarianten "2 Gleise Portal links" bzw. "2 Gleise Portal rechts" für die Portale.

Kommen Weichen im Tunnel-Gleisstrang vor, so wird bei der Pfad-Verfolgung je Spur eine Röhre generiert, was dann folgenden Zustand ergibt:

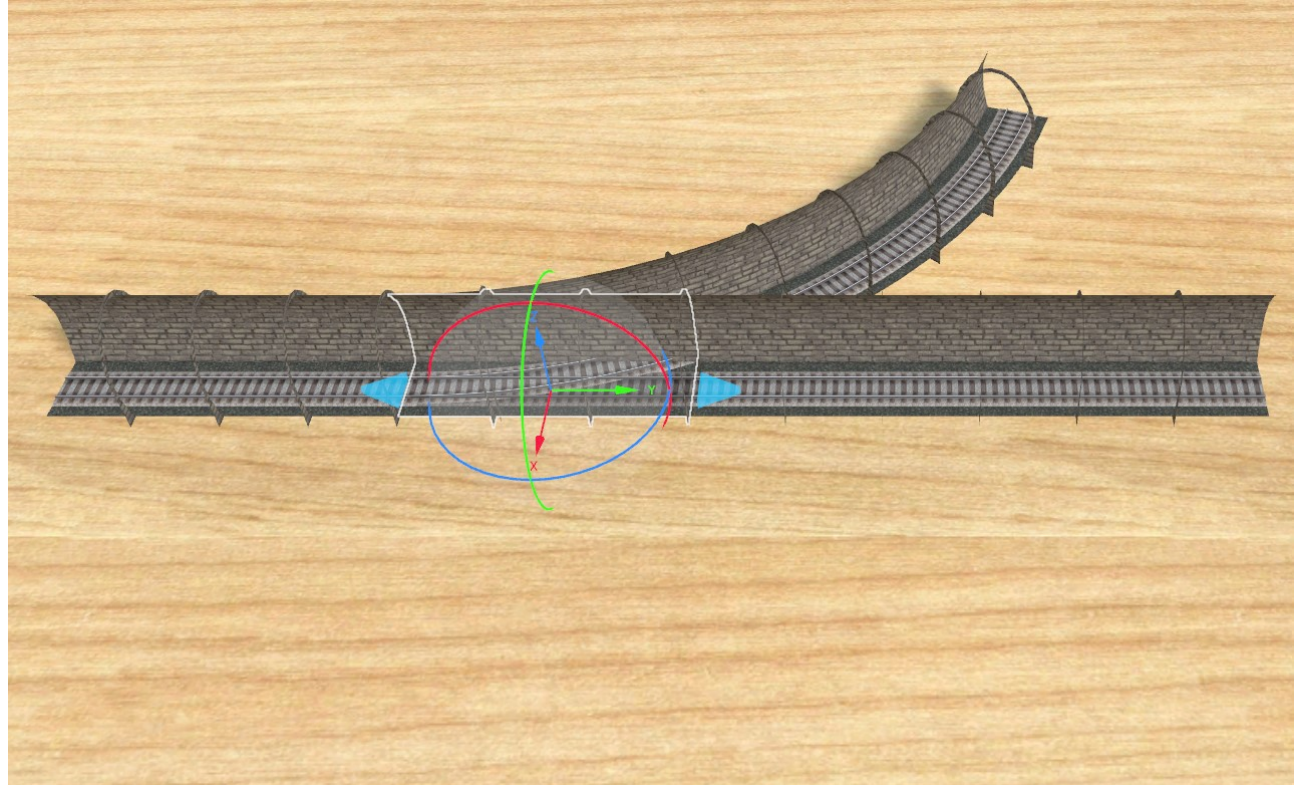

Um dies zu Bereinigen erhält eine Röhre die Variante ,.... links offen" und die andere ,.... rechts offen"

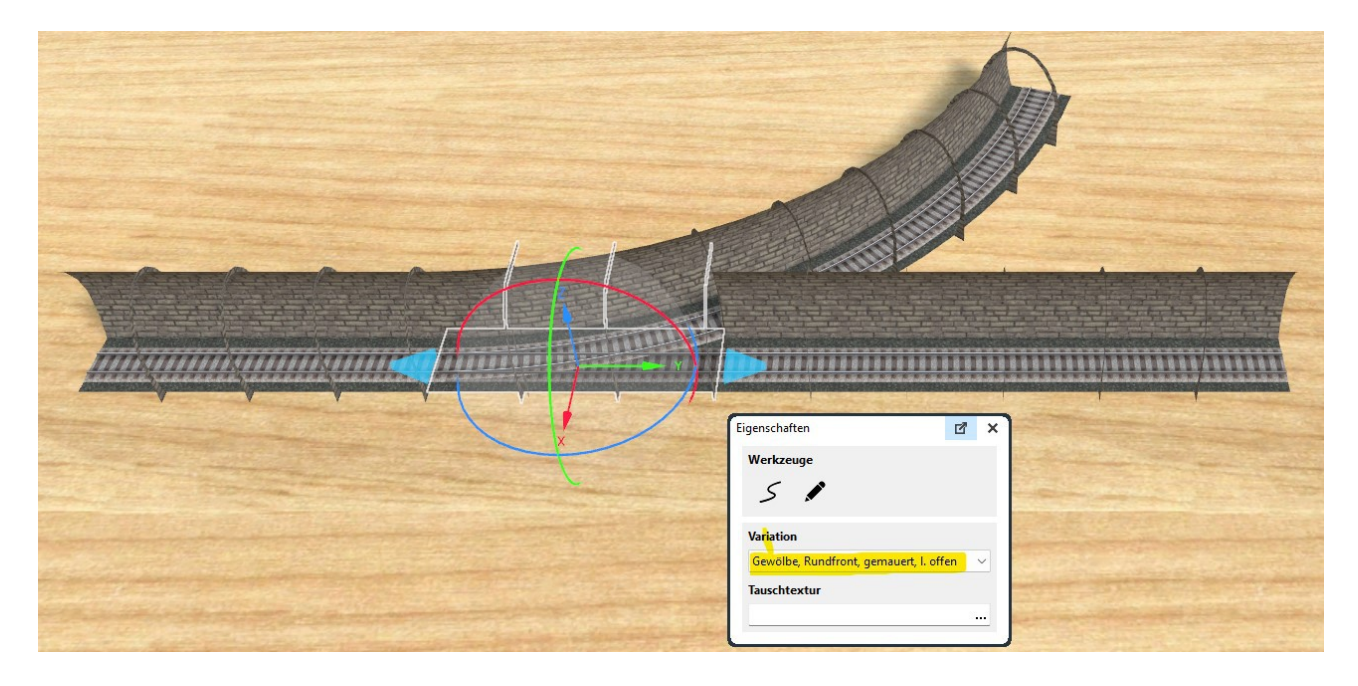

Nun sind die beiden Folge-Röhren noch zu korrigieren, da diese sich in der Innenseite der Weiche überlappen.

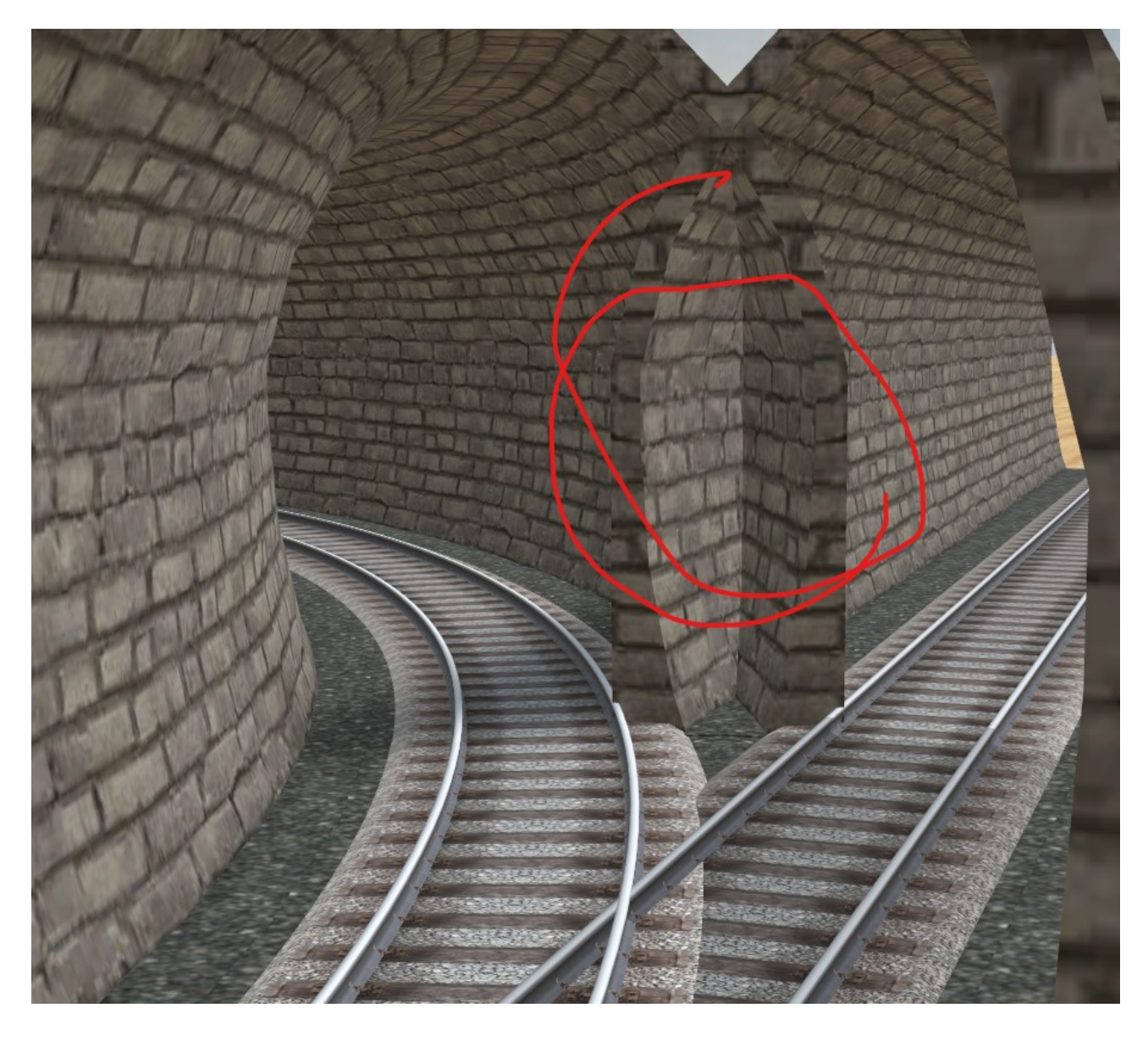

Dazu wird die Röhre auf die passende Eckfront-Variante gesetzt und mittels blauem Pfeil und Gismo nach hinten geschoben, bis beide Röhre in der Mitte zusammenpassen.

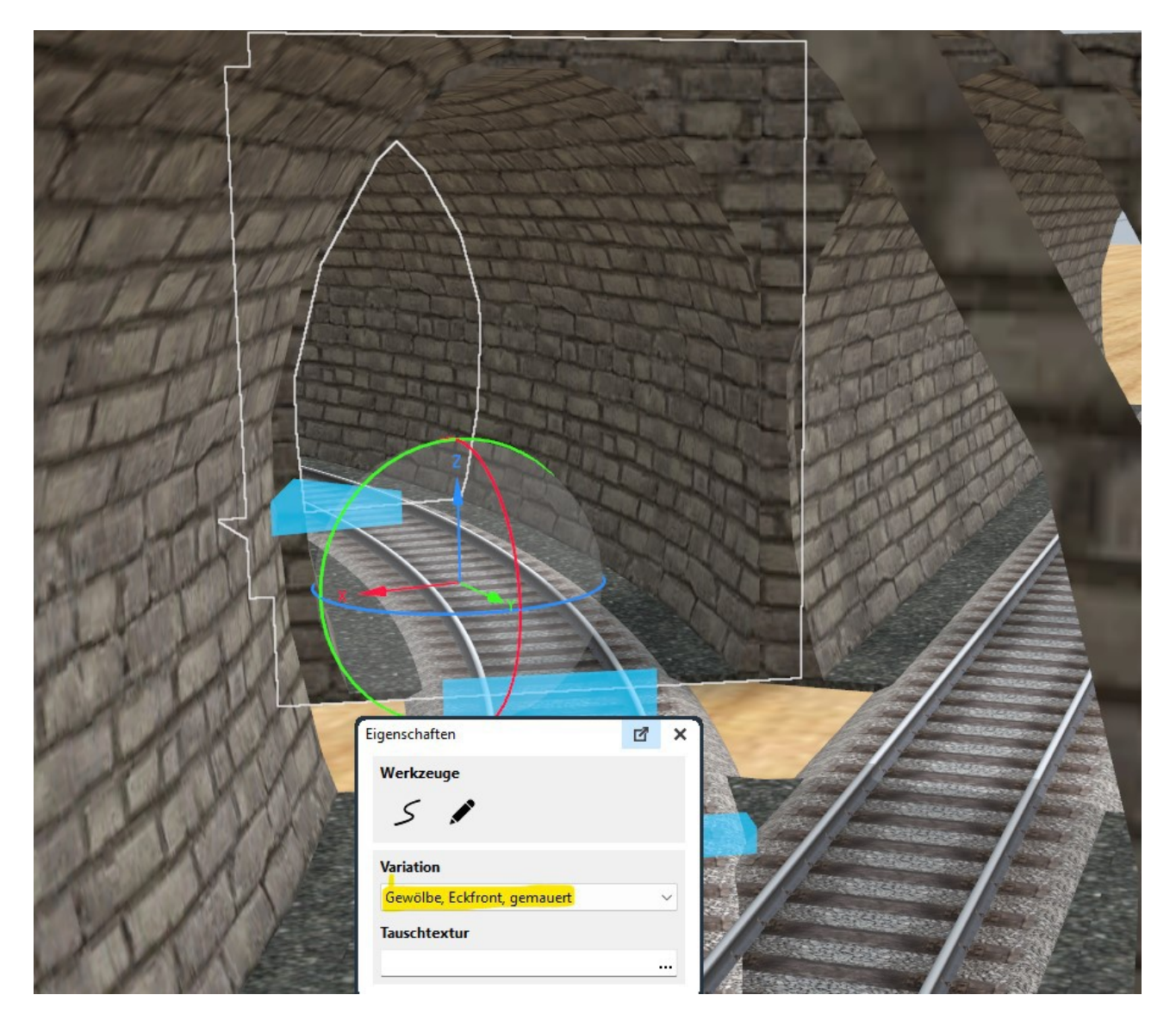

Die dadurch entstandene Lücke wird geschlossen, indem die Halb-Röhre an der Weiche mittels End-Gismo verlängert wird. Sollten Radius des Weichengleises und des folgenden Gleises unterschiedlich sein, so muss das Röhrenende entsprechend mit dem Gismo nach links oder rechts verschoben werden.

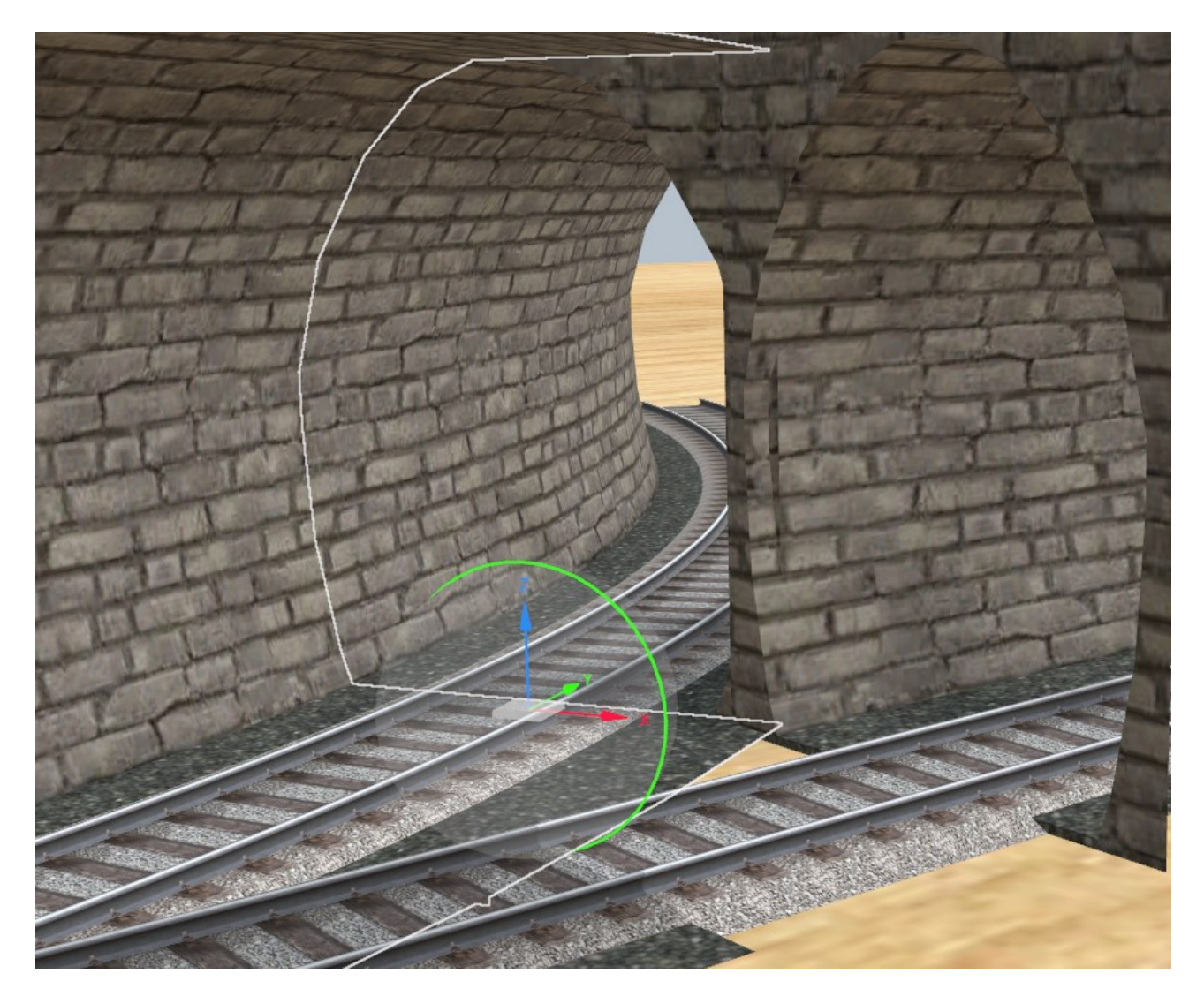

## **SBF-Ebene**

Auf der SBS-Ebene werden keine Tunnelportale benötigt, da die Gleise an virtuellen Portalen enden. Allerdings wird beim SBF von der ersten Einfahrtweiche bis zur letzten Ausfahrtweiche mit einseitigen Röhrenelementen gearbeitet. Unter den Gleisen sowie über den Röhren wird eine Ebene eingefügt, damit sich ein geschlossener Raumeindruck ergibt:

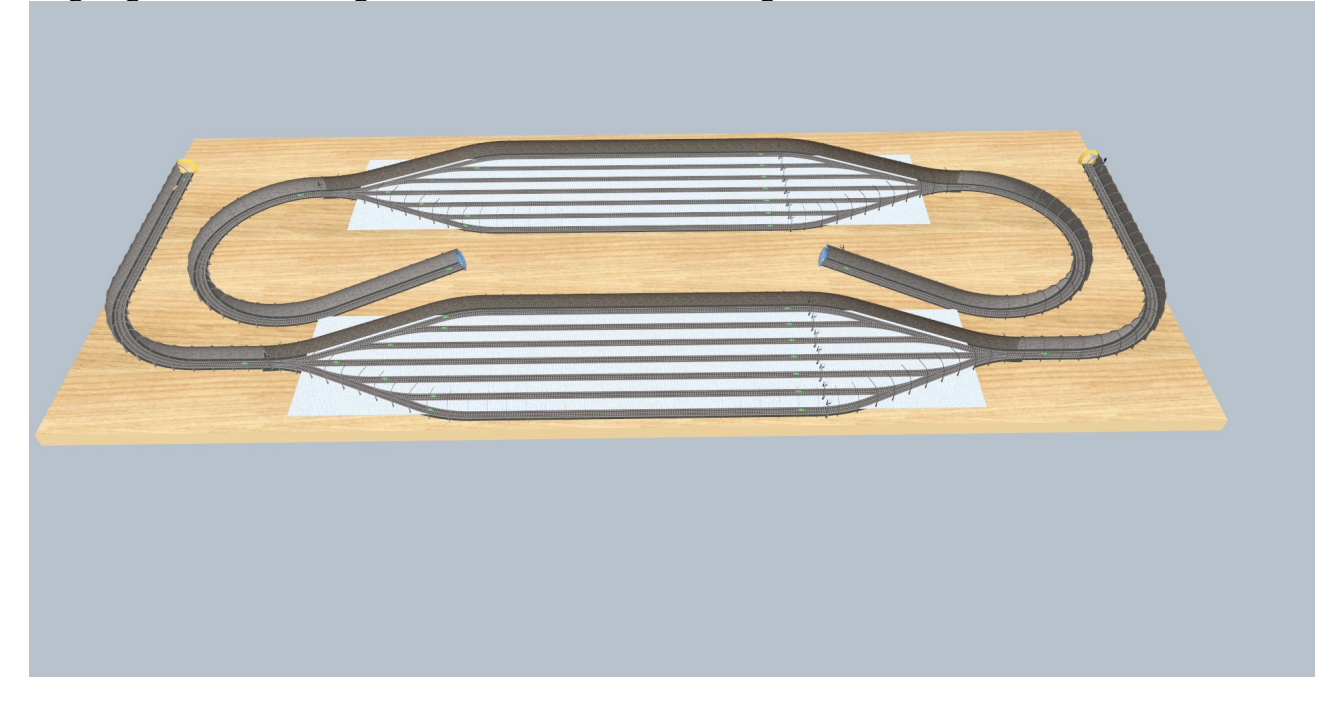

### **Tunnel Zwischenebene**

Auf dieser Ebene ist es etwas aufwändig, die einzelnen Weichen mit passenden Röhren zu versehen. Drei Tunnelportaleliegen auf dieser Ebene. Die hier weißen Ebenen bilden sozusagen das Dach der Schattenbahnhöfe.

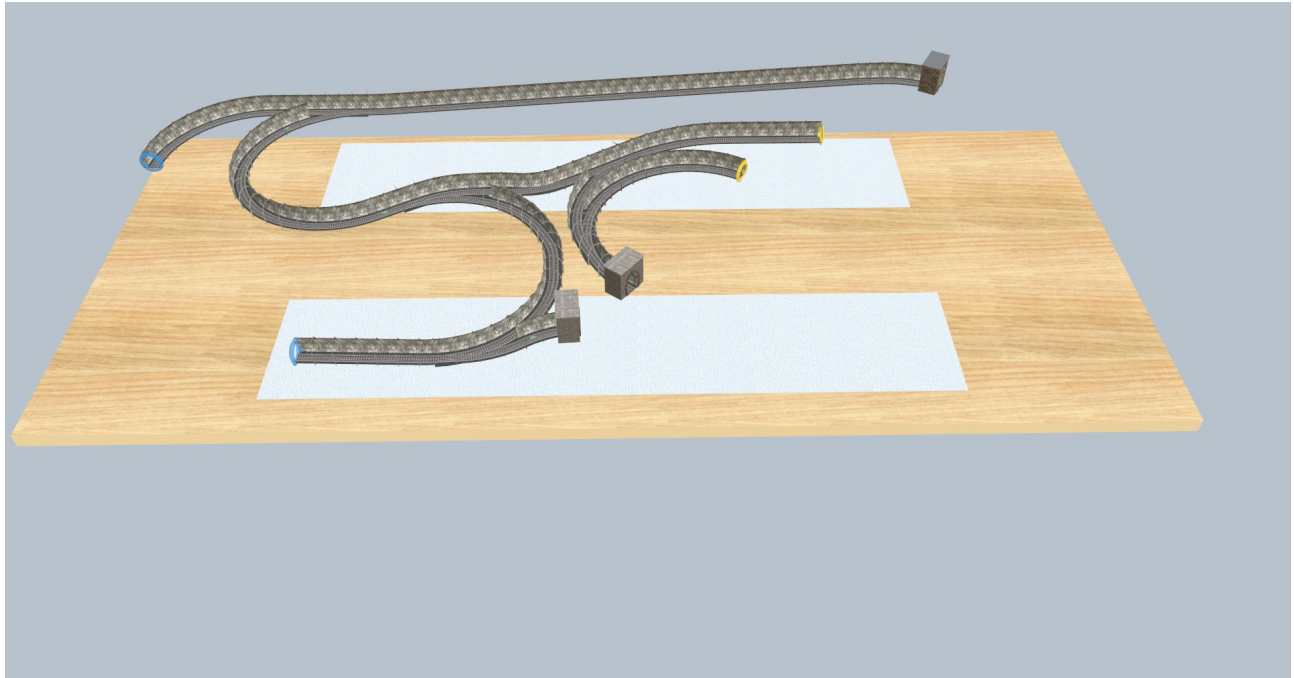

# **Tunnel A-C**

Auch die Gleise der Ebene A-C werden in Tunnelröhren "verpackt". Bei dem Ausweichstück und den Weichen habe ich wieder mit halb-offenen Röhrenelementen gearbeitet.

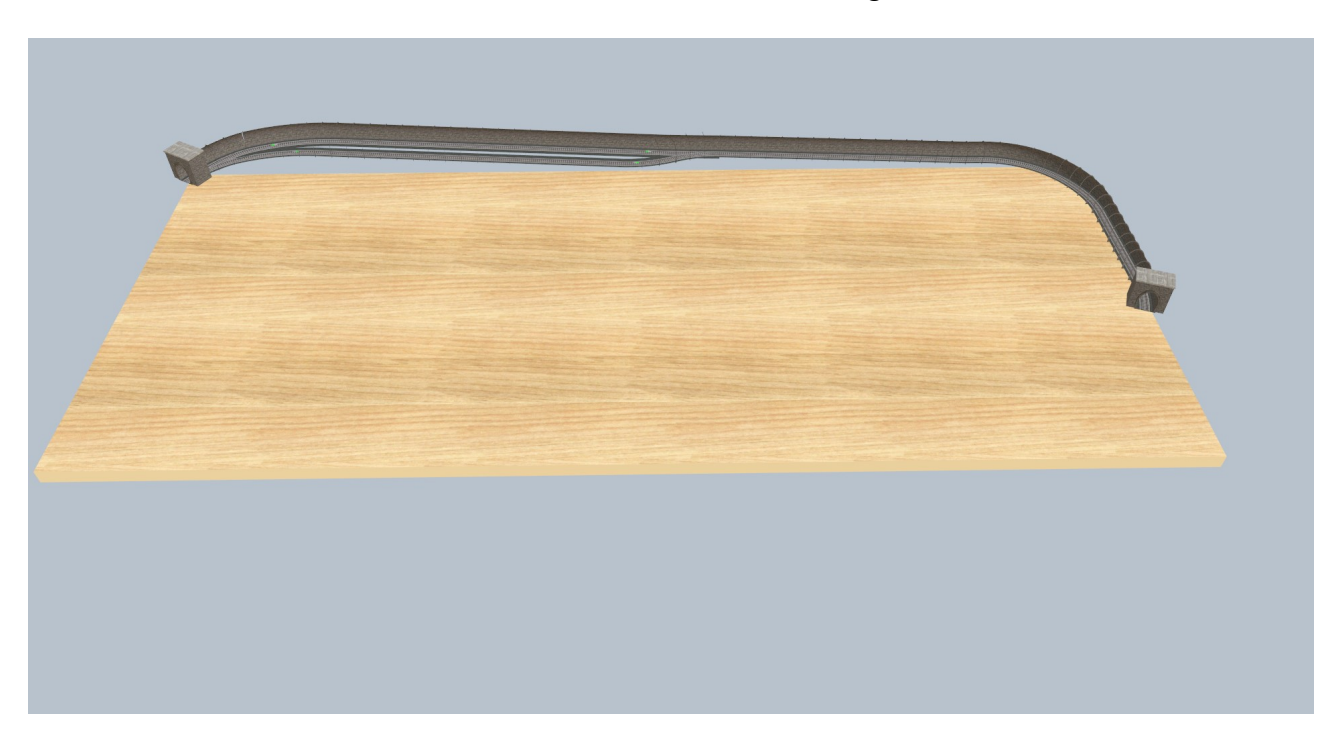

# **Brückenbau**

Auf der sichtbaren Ebene kommen keine Tunnel mehr vor, dafür aber Brücken: Die drei späteren Straßenüberquerungen der Bahnhofseinfahrt rechts sowie die kleine Brücke über einen Bach im Vordergrund.

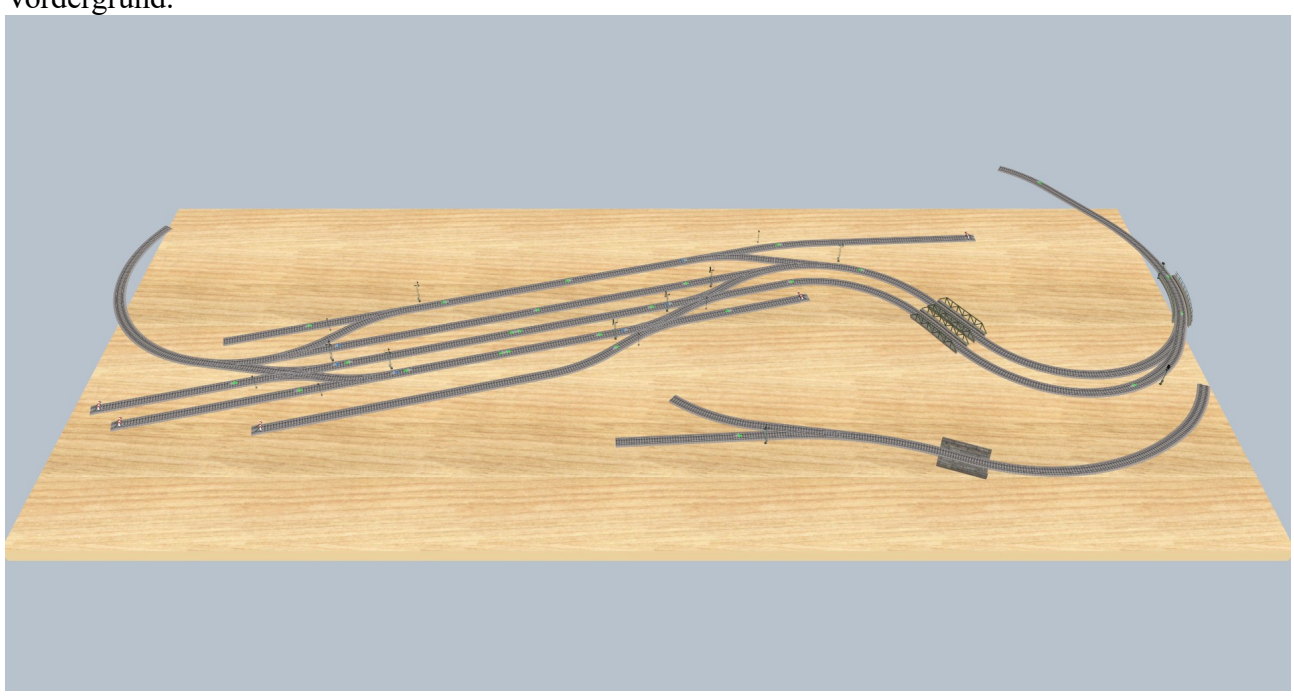

Die Straßenüberquerungen sind entstanden, wie "Roter Brummer" dies in einem anderen Thread ausführlich beschrieben hat:

Gleis für Brücke duplizieren – Duplikat ersetzen durch "Brückensystem" aus "Gemischte Variationen" in der Rubrik "Brücken ..." aus der "Landschaftsgestaltung" - über den Gleiseditor die Kategorie auf "Nur 3D-Modell" ändern – der Ziel-Ebene zuweisen – Bezeichnung ändern. Über den Gismo an den Enden kann die Länge noch variiert werden oder über "Pfad verfolgen" weitere Gleise mit Brücken versehen werden. Per "Duplikat erstellen" und Variante ändern können Geländer oder Brückenformen ergänzt werden.

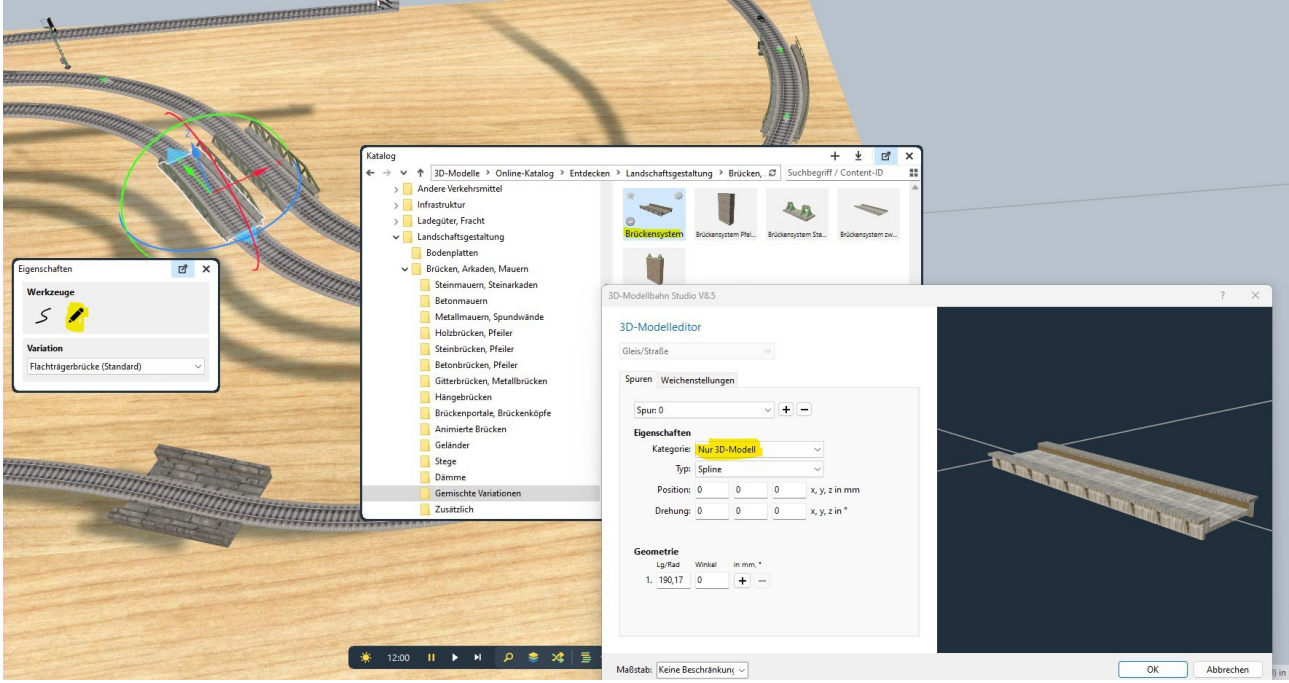

Die kleine Brücke über den Bach (im Bild vorne) besteht nur aus 2 Elementen des Modells "Portaldecke Mauersims" aus dem Katalog "Landschaftsgestaltung – Tunnel, Galerien – Portale".

# **Straßenbau**

Als nächstes werden die Straßen aufgebaut. Die Höhe der Straßenelemente ergibt sich zum einen aus der Bahnhofsebene, dann aus der Gleishöhe bei Bahnüberquerungen und bei Brücken über der Straße aus einen Mindestabstand Straße zur Brücke von 47mm (Am besten mit dem höchsten LKW probieren. Die Höhe der Straßen im Hintergrund ergibt sich aus Z-Position des Tunnelportals  $(325mm)$  + dessen Höhe (112,6mm) + etwas "Zugabe" (9,84mm) (=447,44mm). Bei Steigungen und Gefällen, die hier durchaus ziemlich groß werden, ist es wichtig, am Anfang und Ende der Steigung kurze Straßenstücke zu verwenden, die Stück für Stück die Steigung/das Gefälle erhöhen bzw. vermindern.

Damit hinterher ein flüssiger Fahrbetrieb auf den Straßen zustande kommt, werden die nach außen gehenden Straßen auf einer Ebene "unsichtbar" verlängert und mit Portalen untereinander verbunden (hier hinten links nach vorne und links Mitte nach rechts Mitte) oder mit "unsichtbaren" Schleifen wieder zurückgeführt.

An der Anlagengrenze werden Fahrzeuge per Gleiskontakt und EV beim Verlassen unsichtbar und beim Betreten sichtbar. Außerdem werden Fahrzeuge vor dem Betreten der Anlage "entzerrt", d.h. nach dem Verlassen eines "Entzerren-Kontakts" wird dieser gesperrt und nach einer variablen Zeit wieder freigegeben. Dies ist notwendig, da sich – z.B. an Bahnübergängen – Kolonnen bilden, die sich sonst nicht mehr auflösen. Für solche Sachen lege ich eine eigene Ebene "unsichtbar" an, die dann normalerweise ausgeblendet ist.

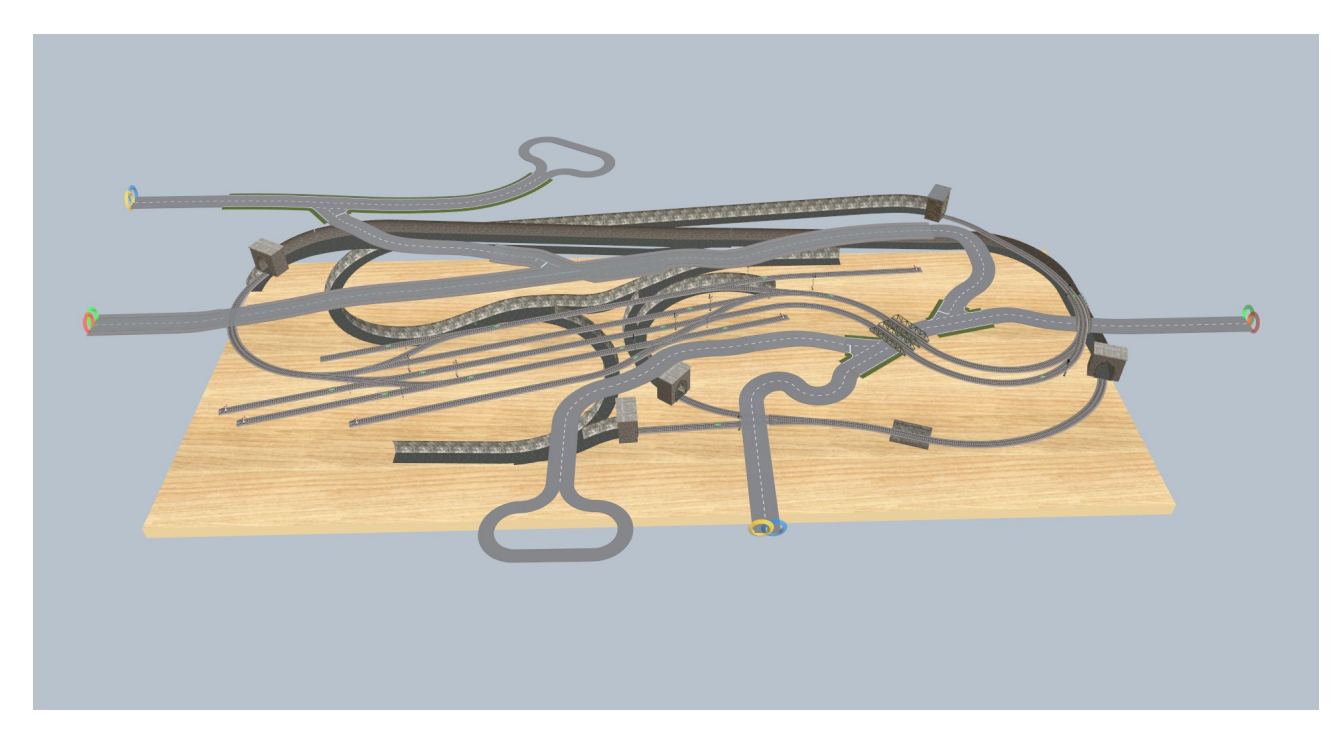

Während des Straßenbaus sind die Ebenen eingeblendet, die für den Straßenbau wichtig sind:

- Tunnel Ebene 200
- Tunnel Ebene A-C
- sichtbare Gleise

Es kann später vorkommen, dass eine Straße nochmal korrigiert werden muss, z.B. wenn ein Gebäude dies notwendig macht.

# **Optionaler Zwischenschritt: Sichtbare Gleise ersetzen**

Mir gefallen (im sichtbaren Bereich) Gleise besser ohne das Default-Gleisbett. Deshalb ersetze ich alle Gleise im sichtbaren Bereich durch Gleise aus Gleise->Vorbildorientiert->Normalspur 1435mm. Das geht am besten über die Strukturansicht. Hier schränke ich zunächst über die sichtbare(n) Ebene(n) ein und selektiere (entsprechend der Märklin Gleisnummern) die geraden und gebogenen Gleise (24064 bis 24530). Über die rechte Maustaste wähle ich die Funktion "Ersetzen" und wähle dann ein beliebiges gerades oder gebogenes Gleis aus der genannten Rubrik aus.

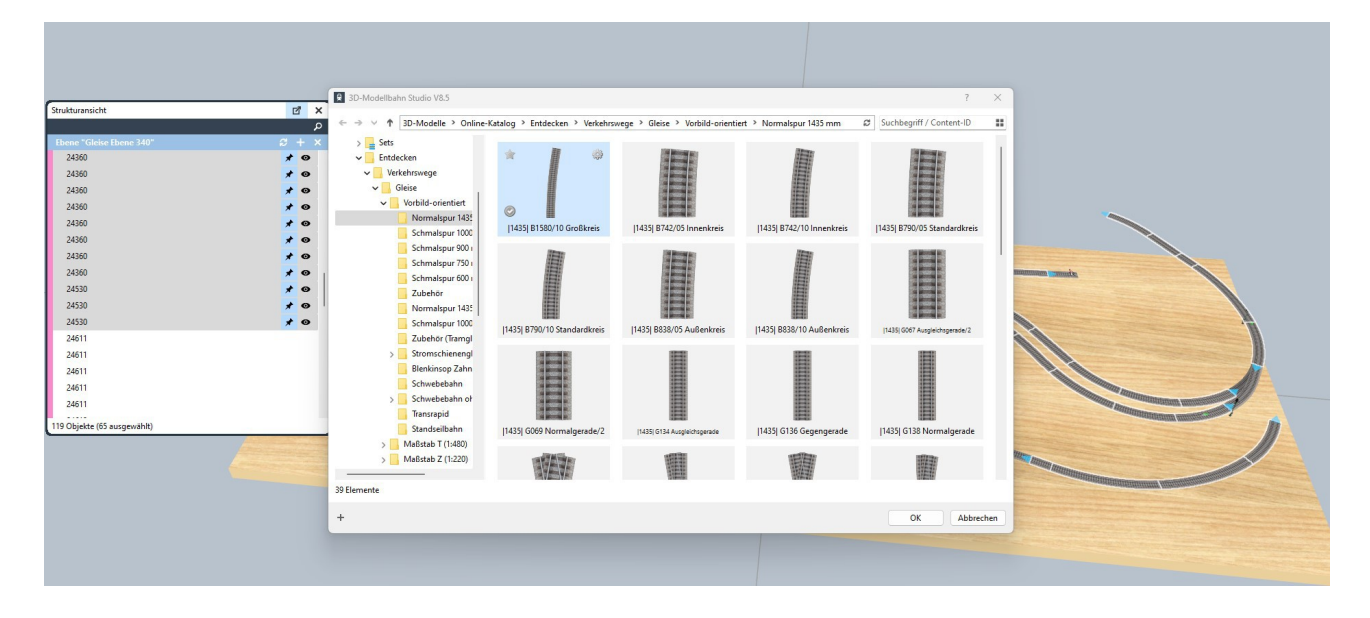

Nach dem Ersetzen ändere ich über das Eigenschaftsfenster die Variante auf "Gleis mit breiten Schwellen".

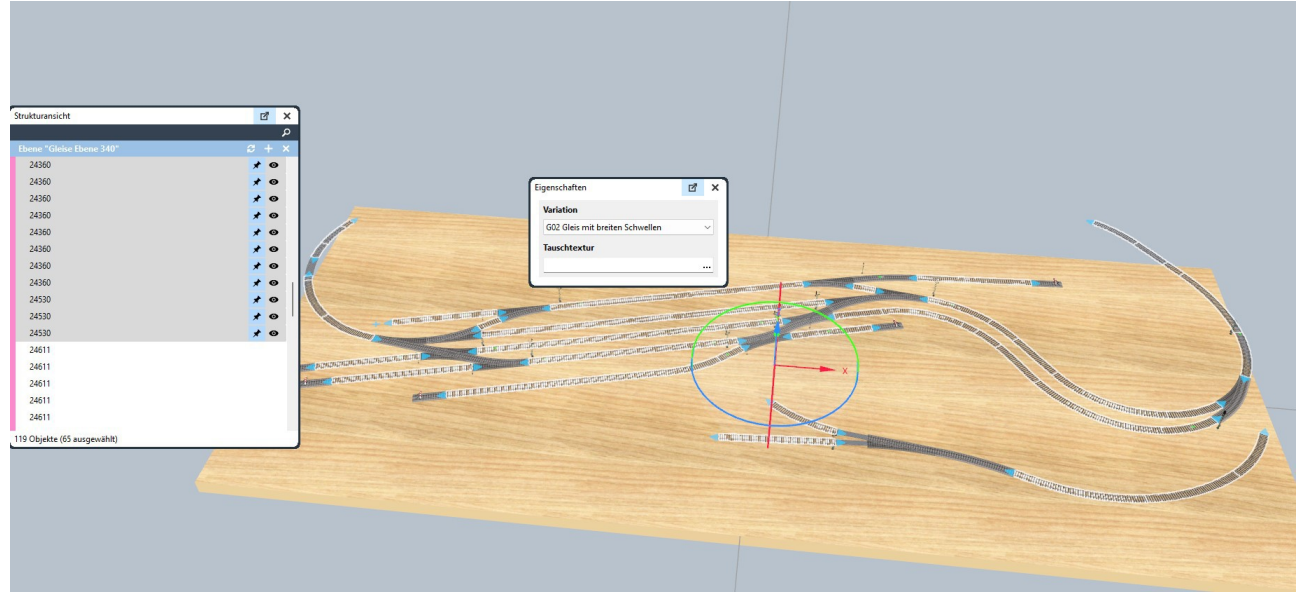

Das gleiche führe ich mit den Weichen aus (246.. - 247..). Hier wähle ich aus den Normalspurgleisen eine Weiche und ändere die Variation auf "Weichengleis mit breiten Schwellen". Als letztes werden noch weitere einfache Gleise und Gleise mit Prellbock dran (249..) wie im ersten Fall ersetzt. Dabei verschwinden die Prellböcke, da es diese bei den vorbildorientierten Gleisen nicht gibt. Deshalb werden Prellböcke aus dem Katalog (Infrastruktur – Bahnverkehr – Prellböcke) nachgerüstet.

Die Gleise an den Bahnübergängen werden zunächst an die Übergangsbreite angepasst und dann auf eine Rillengleis-Variation geändert:

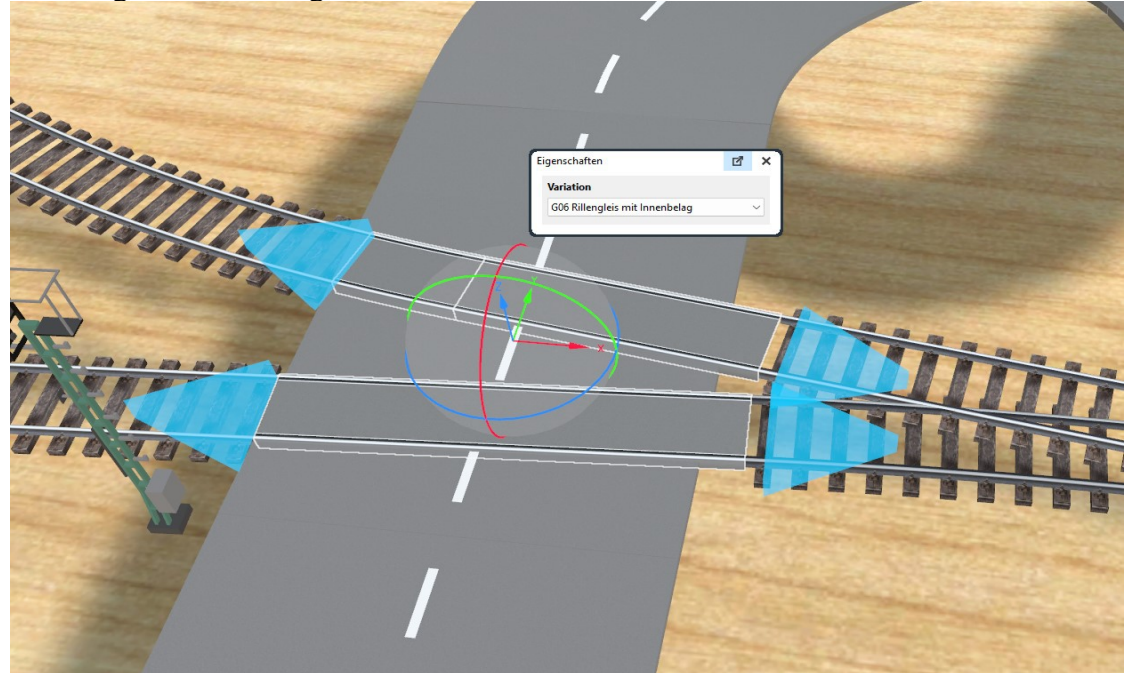

Nach dem Ändern der Gleise müssen die Fahrstraßen nochmal auf Gültigkeit geprüft und ggf. wiederhergestellt werden.

Danach sehen die Gleise so aus:

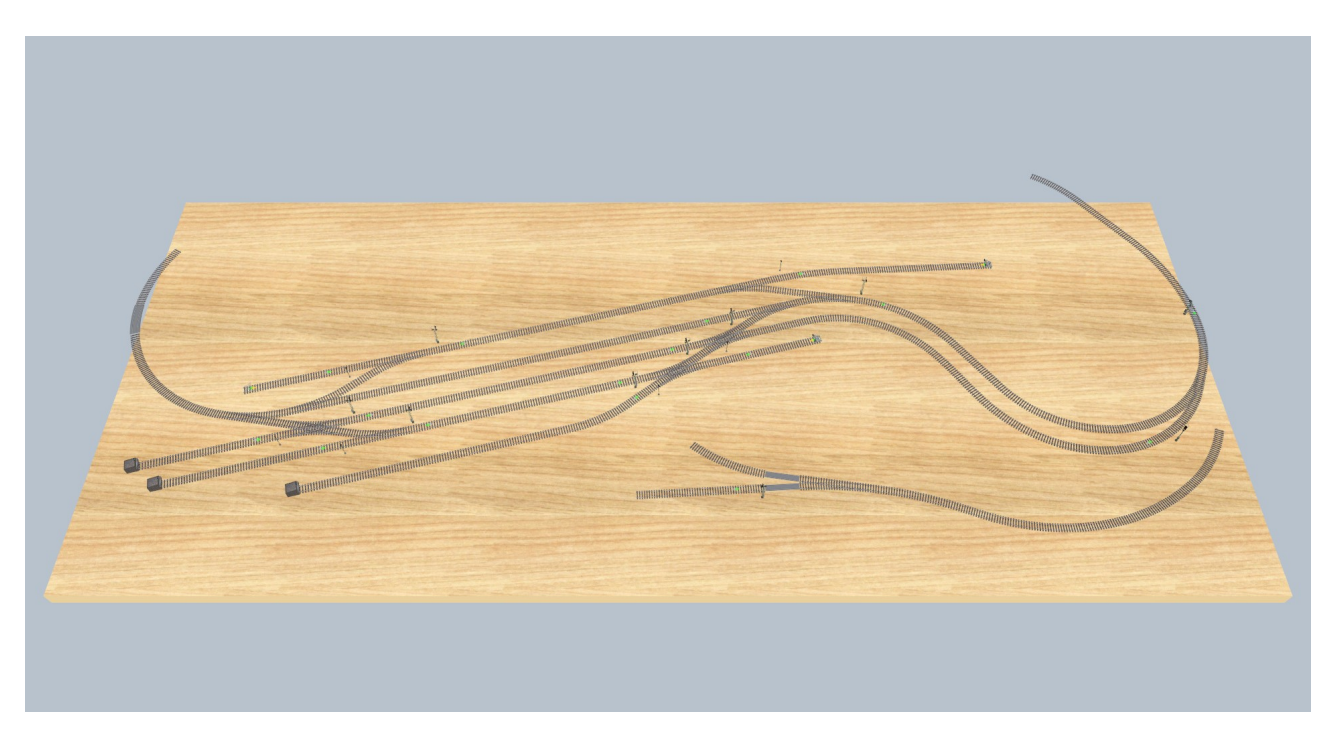